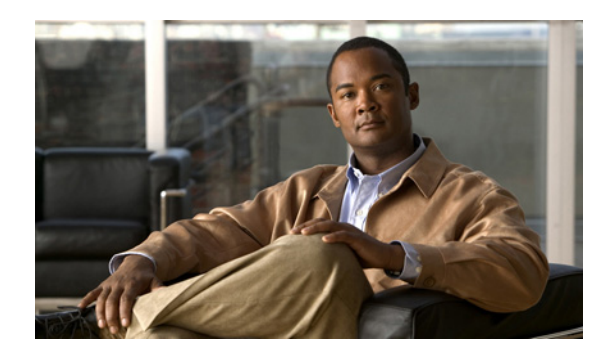

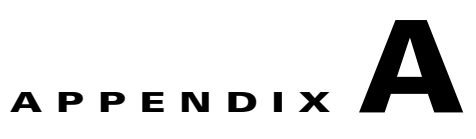

# **Installing MeetingTime**

This appendix describes strategies for installing and deploying MeetingTime throughout your organization.

See the following sections:

- **•** [About MeetingTime, page A-1](#page-0-0)
- **•** [MeetingTime System Requirements, page A-2](#page-1-0)
- **•** [Installing MeetingTime, page A-2](#page-1-1)
- **•** [Editing and Storing MeetingTime Settings, page A-2](#page-1-2)

### <span id="page-0-0"></span>**About MeetingTime**

MeetingTime is a desktop application through which you can access and configure the Cisco Unified MeetingPlace Audio Server system for all types of users, including end users, contacts, attendants, and system administrators. As a system administrator, you must have a copy of MeetingTime to manage and maintain the system.

In addition, you may choose to deploy MeetingTime to other users, including help desk employees, department administrators, and qualified end users.

The MeetingTime software runs on desktop computers. It communicates with Cisco Unified MeetingPlace over the LAN or WAN using TCP/IP, an industry-standard networking protocol. The software uses an intuitive graphical user interface and provides access to advanced features that are not available over the phone.

Five MeetingTime licenses are included with every Cisco Unified MeetingPlace system. As a system administrator, you use MeetingTime to configure the system, run reports, monitor capacity, and run routine system management functions, as described later in this chapter.

Your help desk department can also use MeetingTime to handle end user problems, monitor meetings, and control in-session features. For more information about using MeetingTime as a system administrator, see the "System Administrator Responsibilities" section on page 2-1.

### <span id="page-1-0"></span>**MeetingTime System Requirements**

MeetingTime requires that users run an adequately configured Windows computer. For detailed information on the minimum hardware and software requirements for running MeetingTime, see the *System Requirements for Cisco Unified MeetingPlace*, at [http://www.cisco.com/en/US/products/sw/ps5664/ps5669/prod\\_installation\\_guides\\_list.html](http://www.cisco.com/en/US/products/sw/ps5664/ps5669/prod_installation_guides_list.html).

## <span id="page-1-1"></span>**Installing MeetingTime**

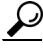

Tip To simplify the installation of MeetingTime for multiple desktops, you can copy the contents of the installation CD to a shared network folder, and then run the MeetingTime setup.exe file from that location.

#### **To Install MeetingTime**

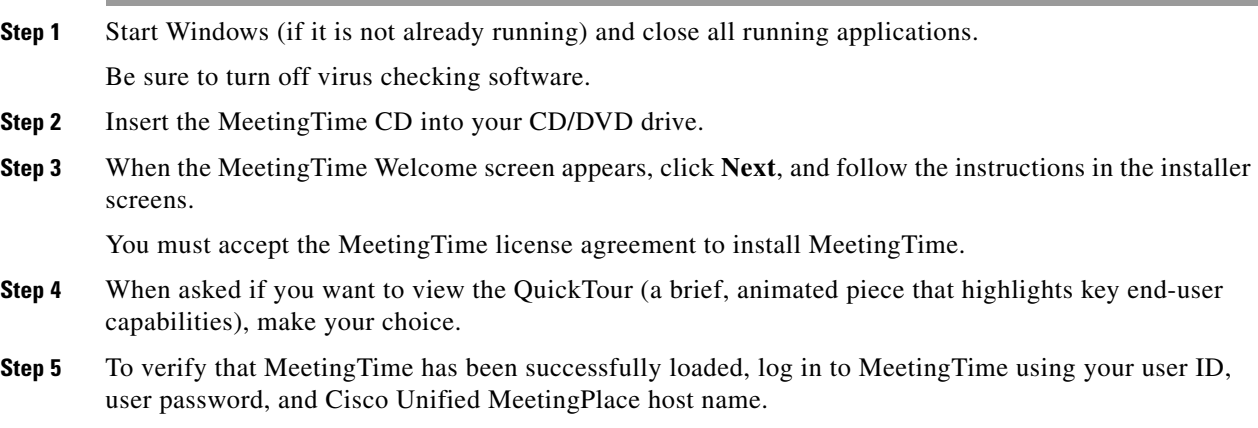

## <span id="page-1-2"></span>**Editing and Storing MeetingTime Settings**

#### **To Edit and Store MeetingTime Settings**

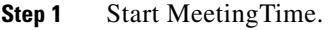

- **Step 2** Choose **Options** menu > **Edit Settings**.
- **Step 3** In the MeetingTime Settings dialog box, choose the options you want.

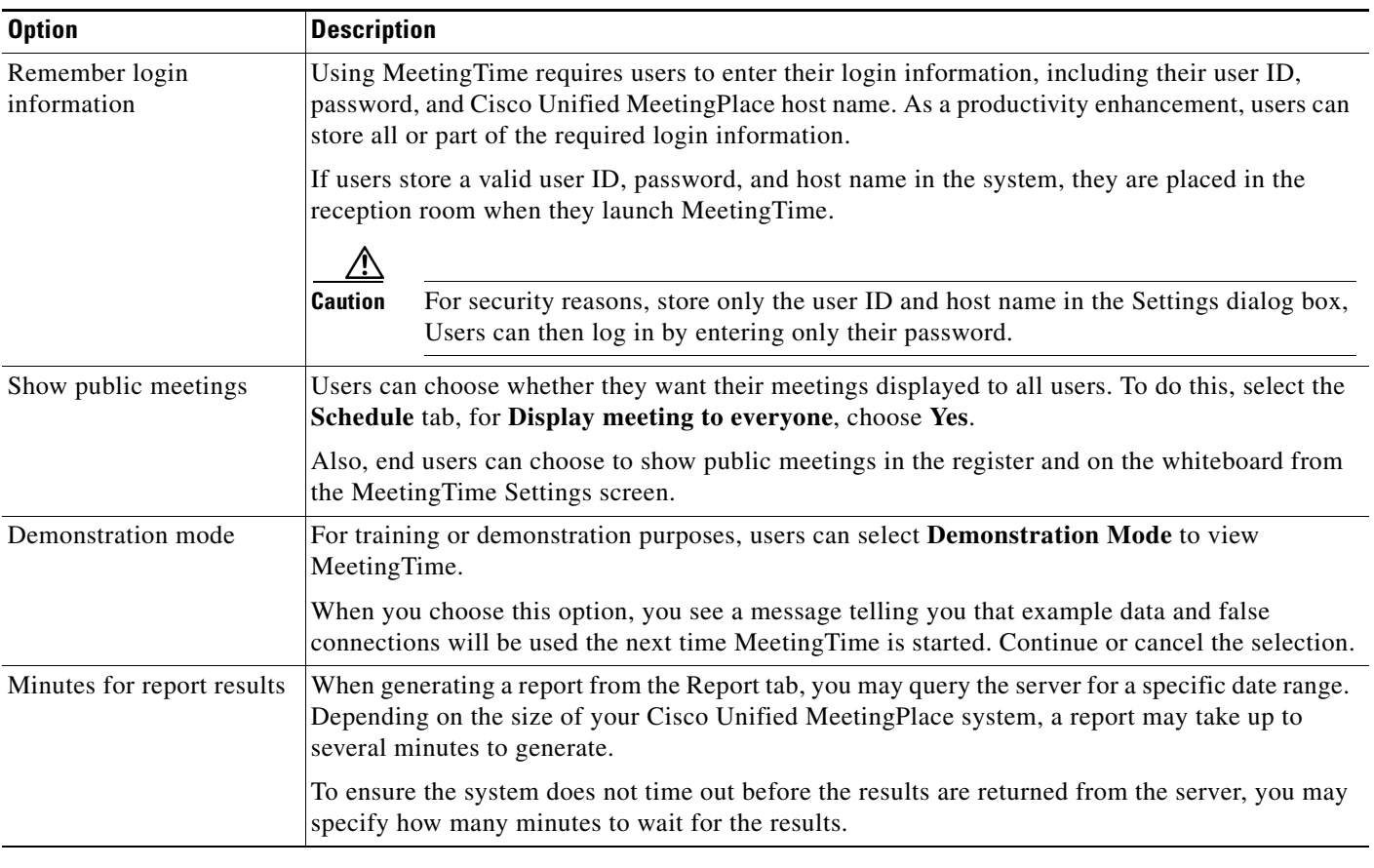

### *Table A-1 Installing MeetingTime Options*

**Step 4** To apply the settings, click **Save**.

**Step 5** Exit and restart MeetingTime.

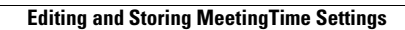

H

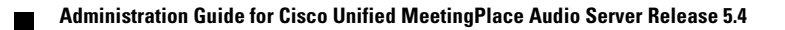